# **Руководство пользователя** Discovery Dual

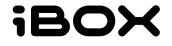

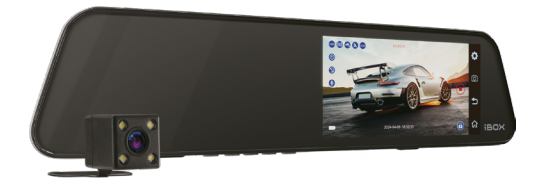

Двухканальный видеорегистратор-зеркало заднего вида + функция Ассистент парковки

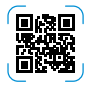

**Возникли вопросы?**

Обращайтесь в техническую поддержку. Контакты расположены на сайте iBOX.

Согласно п. 2, п. 3 ст. 10 Закона «О защите прав потребителей» информация о товаре, включая информацию об основных потребительских свойствах товара, месте изготовления, а также информацию о гарантийном сроке и сроке годности товара, содержится в технической документации, прилагаемой к товару и/или на этикетке, и/или на упаковке, и/или на сайте iBOX или размещена иным способом.

# Содержание

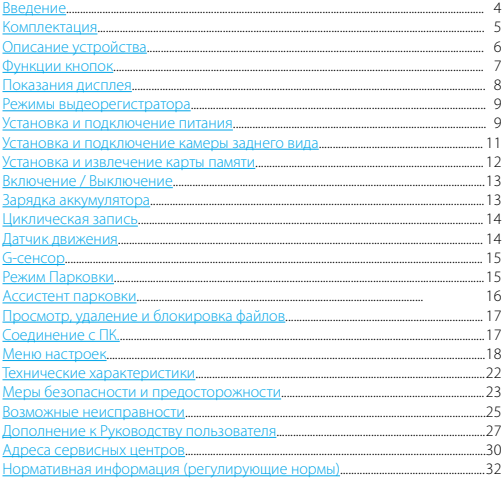

## <span id="page-3-0"></span> **Введение**

Благодарим вас за выбор видеорегистратора **iBOX Discovery Dual**. Он обладает превосходным качеством съемки **Full HD 1920×1080 (30 к/с)**, в том числе в темное время суток, благодаря топовым компонентам: процессору **Jieli JL5601**, светочувствительной матрице **GalaxyCore GC1054 CMOS с высокой светочувствительностью** и широкоугольному объективу **с углом обзора 155°**. Модель оснащена ярким и контрастным сенсорным **IPS-дисплеем с диагональю 4.8 дюйма**. Также реализована возможность подключения **камеры заднего вида**, записывающей видео в разрешении **VGA 640×480 (25 к/с) с углом обзора 130°**. Благодаря камере заднего вида устройство поддерживает функцию **Ассистент парковки.**

Устройство предназначено для записи видео- и аудиоинформации в виде файлов на карту памяти. В случае возникновения транспортных происшествий и при необходимости выяснения обстоятельств происшествия, записанные видеофайлы могут быть немедленно воспроизведены на самом видеорегистраторе. Видеофайлы, записанные устройством, могут защитить водителя от вымогателей и злоумышленников. Все видеозаписи сохраняются на съемной карте памяти (в комплект не входит) в виде файлов, а это значит, что вы сможете легко поделиться отснятыми моментами.

# <span id="page-4-0"></span> **Комплектация\***

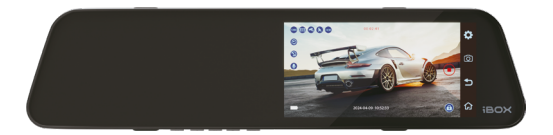

Автомобильный видеорегистратор

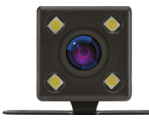

Камера заднего вида (комплект)

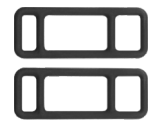

Крепление

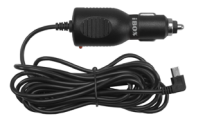

Адаптер питания

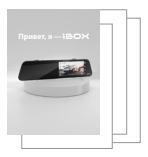

Документация

\_\_\_\_\_\_\_\_\_\_\_\_\_\_\_\_\_\_\_\_\_\_\_\_\_\_\_\_\_\_\_\_\_\_\_\_\_\_\_\_\_\_\_\_\_\_\_\_\_\_\_\_\_\_\_\_\_\_\_\_\_\_\_\_\_\_\_\_\_\_\_\_\_\_\_\_\_\_\_\_\_\_\_\_\_\_\_\_\_\_\_\_\_\_\_\_\_\_\_\_\_\_\_\_\_\_\_\_\_\_\_\_\_\_\_\_\_\_\_\_\_\_\_\_ *\* Изготовитель оставляет за собой право без уведомления изменять комплектацию. Актуальная комплектация указана в технической документации, идущей в комплекте с устройством.*

# <span id="page-5-0"></span> **Описание устройства**

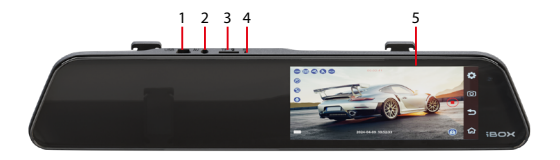

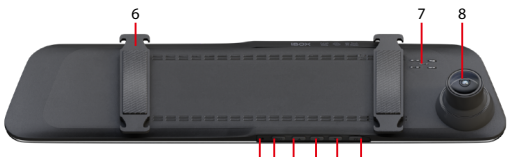

# 9 10 11 12 13 14

- 1. **USB** Разъем питания
- 2. **AV** Разъем камеры заднего вида
- 3. **TF** Разъем карты памяти
- 4. **R** Кнопка перезагрузки
- 5. Дисплей видеорегистратора
- 6. Крепление устройства
- 7. Динамик
- 8. Объектив видеорегистратора
- 9. Микрофон
- 10. **OK** Кнопка блокировки видео
- 11. Кнопка выбора
- 12. Кнопка включения/ выключения
- 13. Кнопка выбора
- 14. **М** Кнопка управления

# <span id="page-6-0"></span> **Функции кнопок**

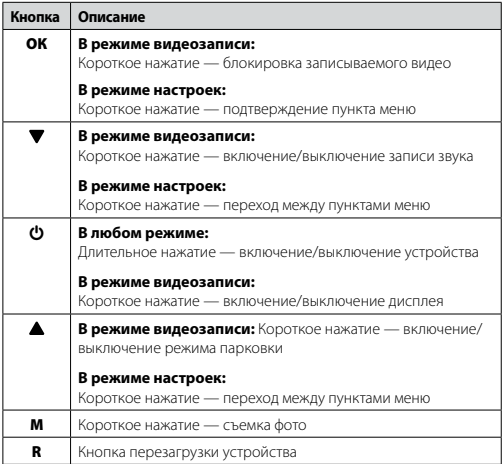

### <span id="page-7-0"></span> **Показания дисплея**

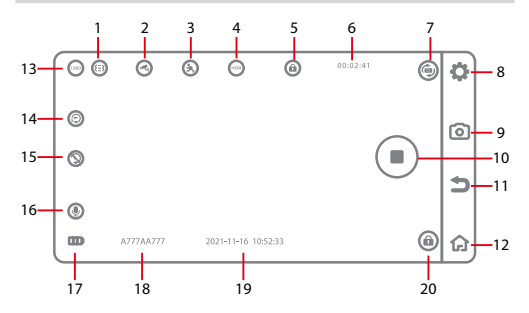

- 1. Индикатор G-сенсора
- 2. Индикатор режима парковки
- 3. Индикатор датчика движения
- 4. Индикатор HDR
- 5. Индикатор блокировки файла
- 6. Продолжительность записи
- 7. Кнопка переключения отображаемых на дисплее камер
- 8. Кнопка входа в **Меню Видеозаписи** / **Фотосъемки**
- 9. Кнопка переключения между режимами фотосъемки и видеозаписи
- 10. Кнопка начала / остановки записи
- 11. Кнопка возврата на предыдущий экран
- 12. Кнопка входа в **Главное Меню**
- 13. Разрешение видеозаписи
- 14. Индикатор цикла записи
- 15. Индикатор интервала таймлапс
- 16. Индикатор записи звука
- 17. Индикатор заряда аккумулятора
- 18. Гос. номер автомобиля
- 19. Текущая дата и время
- 20. Кнопка блокировки видео

# <span id="page-8-0"></span> **Режимы выдеорегистратора**

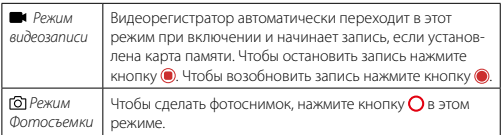

### **Установка и подключение питания**

Установите устройство на штатное зеркало заднего вида автомобиля с помощью креплений из комплекта. Зафиксируйте видеорегистратор таким образом, чтобы при резком торможении автомобиля он не упал и не нанес повреждений водителю или пассажирам.

#### **Подключение питания**

Подключите провод адаптера в разъем питания на устройстве. Подключите адаптер в гнездо прикуривателя в автомобиле. Используйте только адаптер питания, идущий в комплекте устройства, или совместимый адаптер, рекомендованный производителем. Со списком совместимых кабелей и адаптеров питания можно ознакомиться на сайте *www.iboxstore.ru* на странице вашего устройства. Использование стороннего адаптера, даже имеющего схожий разъем питания, может привести к поломке устройства.

Пример установки кабеля питания, изображенный на картинке, рекомендован как наиболее безопасный, так как кабель не будет закрывать поле зрения водителя и отвлекать его от вождения.

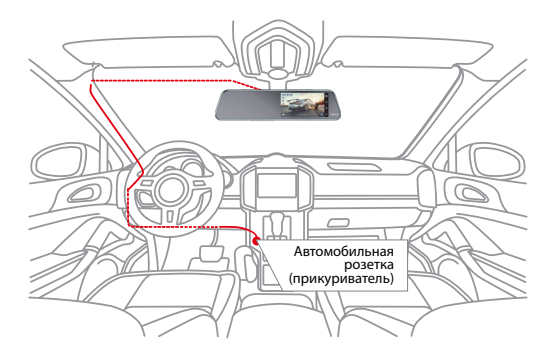

*Важно! Рекомендуем при установке видеорегистратора учитывать конструктивные особенности вашего автомобиля, такие как:*

- *габариты штатного зеркала заднего вида должны быть меньше габаритов видеорегистратора (300 мм × 72 мм × 32 мм) для корректной установки и работы устройства*
- *свойства крепления штатного зеркала (оно должно выдерживать дополнительную нагрузку веса видеорегистратора - 230 гр.)*
- *расстояние сверху между штатным зеркалом и лобовым стеклом должно быть не менее 20 мм для подключения камеры заднего вида (длина штекера провода питания камеры заднего вида в подключенном состоянии примерно 15 мм).*

### <span id="page-10-0"></span> **Установка и подключение камеры заднего вида**

- Установите видеорегистратор с помощью креплений на зеркало заднего вида автомобиля;
- Подключите кабель питания к разъему питания видеорегистратора, а адаптер — к гнезду прикуривателя автомобиля;
- Установите модуль камеры заднего вида. Предпочтительное место установки показано на рисунке.

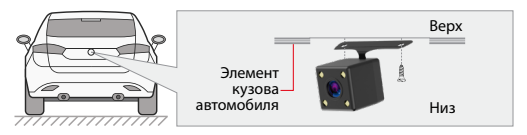

Крепление камеры заднего вида позволяет регулировать угол ее наклона. Выберите необходимый. Критерием выбора является создание оптимальной рабочей зоны камеры заднего вида.

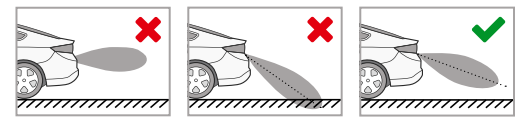

Проложите кабель в салоне автомобиля и подключите камеру заднего вида как показано на следующем рисунке.

<span id="page-11-0"></span>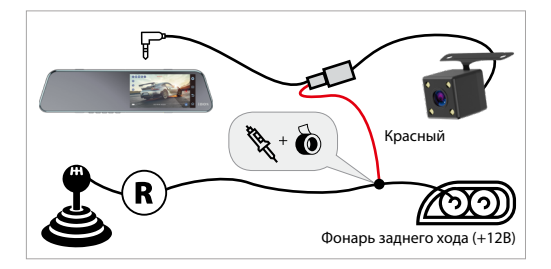

### **Установка и извлечение карты памяти**

Отснятый материал записывается на карту памяти micro SD объемом до 32 Гб. Для записи видео в высоком разрешении 1920×1080p, 1280×720p рекомендуем вам приобрести карту памяти micro SD объемом 16 Гб либо 32 Гб. При этом скорость записи и чтения micro SD карты должна быть не менее 10 класса.

До установки карты памяти убедитесь, что устройство выключено. Установите карту памяти в разъем на корпусе до щелчка. Если вы установите карту памяти неправильно, это может привести к ее повреждению или повреждению видеорегистратора.

После того, как карта памяти установлена в видеорегистратор, устройство определяет ее как накопитель по умолчанию, при этом записанные на нее ранее файлы могут не читаться. Если видеорегистратор не распознает карту памяти, извлеките ее и установите снова. Если это не помогло, попробуйте использовать другую карту памяти.

Чтобы извлечь карту памяти, сначала выключите устройство, затем слегка нажмите на карту памяти и извлеките ее из устройства.

*Внимание! Правильно установите карту памяти в слот и не прилагайте чрезмерных усилий. Для корректной работы внешней карты памяти максимальный объем хранения заблокированных видеозаписей на ней не должен превышать 25 процентов от общего объема.*

<span id="page-12-0"></span>*Внимание! Устройство поддерживает только карты памяти с типом файловой системы FAT32, которая автоматически выставляется на карте после ее форматирования устройством. Карты памяти с другим типом файловой системы могут не поддерживаться.*

# **Включение / Выключение**

**iBOX Discovery Dual** работает только от бортовой сети автомобиля и включается автоматически при подаче питания. Чтобы отключить устройство, необходимо нажать кнопку  $\bm \omega$  и удерживать ее в течение 5 секунд либо заглушить двигатель (устройство отключится автоматически при отсутствии питания).

# **Зарядка аккумулятора**

*Внимание! Перед началом использования устройства необходимо зарядить аккумуляторную батарею. Встроенный аккумулятор не предназначен для обеспечения длительной автономной работы устройства, он служит для корректного завершения записи при отключении внешнего питания.*

- 1. Индикация уровня заряда аккумуляторной батареи: Полный заряд: , Средний заряд: , Низкий заряд: , П
- 2. Зарядка аккумулятора может осуществляться через USB кабель от персонального компьютера (ПК) или от автомобильного адаптера питания. Для зарядки от ПК подключите USB кабель (в комплект не входит) к разъему mini USB устройства, затем подключите устройство к ПК. Для зарядки с помощью автомобильного адаптера питания подключите штекер автомобильного адаптера к разъему mini USB устройства, затем вставьте автомобильный адаптер в гнездо прикуривателя автомобиля.

<span id="page-13-0"></span>*Внимание! Допускается использовать только автомобильный адаптер питания из комплекта поставки с выходным напряжением 5 В. Применение автомобильного адаптера питания, имеющего другие технические характеристики, может привести к выходу видеорегистратора из строя.*

### **Циклическая запись**

Видеорегистратор **iBOX Discovery Dual** имеет функцию циклической записи. Настроить данную функцию можно в **Меню Видеозаписи**. Имеется возможность выбора продолжительности видеоролика – 1, 3 или 5 минут. Файлы записываются без потери секунд между ними. Наиболее ранние ролики автоматически удаляются при заполнении карты памяти, тем самым достигается непрерывная циклическая запись видео.

# **Датчик движения**

Видеорегистратор оснащен встроенным датчиком движения. Он автоматически включает видеозапись при появлении движущегося объекта в зоне видимости видеорегистратора или при начале движения автомобиля. Во время длительных остановок и отсутствия движения запись будет остановлена.

Рекомендуется включать данную функцию только при необходимости, так как при включенном датчике движения видеозапись будет останавливаться, если движение в кадре отсутствует (например, во время остановки на красный сигнал светофора). После отключения данной функции рекомендуется произвести форматирование карты памяти.

*Внимание! Функция работает только при наличии постоянного питания видеорегистратора.*

# <span id="page-14-0"></span> **G-сенсор**

G-сенсор — это встроенный в видеорегистратор датчик, который реагирует на резкие изменения скорости движения: экстренное торможение, удар и т.п. В случае, если датчик зафиксировал удар (то есть при ДТП), видеозапись регистратора сохраняется в отдельную папку. Такие файлы не подлежат перезаписи при циклическом режиме записи.

Рекомендуется включать данную функцию только при необходимости, так как при включенном G-сенсоре видеофайлы могут блокироваться при езде по неровностям дорожного полотна или иных не связанных с авариями ситуациях. Это может привести к снижению рабочего объема карты памяти. После отключения функции рекомендуется произвести форматирование карты памяти.

*Внимание! Для корректной работы внешней карты памяти максимальный объем хранения заблокированных видеозаписей на ней не должен превышать 25 процентов от общего объема.*

# **Режим Парковки**

Функция **Режим Парковки** позволяет видеорегистратору автоматически включаться и начинать видеозапись в случае механического воздействия на кузов автомобиля. Для активирования функции нужно зайти в меню видеосъемки и в пункте **Режим Парковки** выбрать **Вкл.**, по умолчанию данная функция отключена. После выключения **iBOX Discovery Dual** использует показания G-сенсора для регистрации воздействия на кузов автомобиля. При срабатывании датчика, видеорегистратор включится и запишет заблокированное видео, а затем снова отключится.

*Внимание! Функция работает только при наличии постоянного питания видеорегистратора.*

*<sup>\*</sup> Функция работает только при подключении камеры заднего вида в соответствии с данным Руководством пользователя.*

### <span id="page-15-0"></span> **Ассистент парковки**

В видеорегистраторе iBOX Discovery Dual реализована функция Ассистент парковки. Особенности работы данной функции:

- при включении видеорегистратора камера заднего вида начинает работать параллельно с передней камерой;
- изображение, выводимое на дисплей, выбирается пользователем с помощью кнопки
- при включении передачи заднего хода на дисплей выводится изображение только с задней камеры, на которое накладываются габаритные линии парковки при прямолинейном движении автомобиля;
- после выключения передачи заднего хода устройство переходит в прежний режим работы.

## **Просмотр, удаление и блокировка файлов**

Для проведения операций с отснятыми файлами необходимо войти в **Главное Меню** устройства и выбрать пункт **Файлы**.

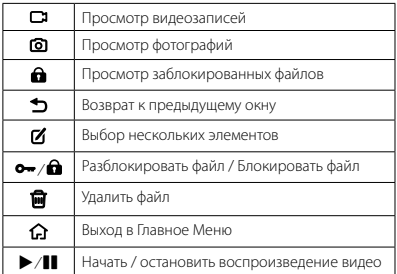

**Назначение кнопок в режиме просмотра файлов:**

# **Соединение с ПК**

Для подключения устройства к ПК используйте кабель USB (в комплект не входит). После подключения на экране видеорегистратора появится меню с выбором варианта подключения. Выберите **Веб камера** для подключения к ПК в качестве веб-камеры. Выберите **Режим записи** для подключения к ПК, как к источнику питания. Выберите **Флэш-память** для подключения к ПК в качестве накопителя информации. При этом в папке **Мой компьютер** вы обнаружите новый внешний диск, где будут сохранены все видеозаписи и снимки, сделанные с помощью видеорегистратора. Рекомендуется сначала скопировать файлы на компьютер и только потом воспроизводить их, т.к. при передаче больших объемов данных по кабелю скорость воспроизведения может быть недостаточной.

<span id="page-17-0"></span>*Примечания: Устройство совместимо с операционными системами Windows 2000/XP/Vista, Windows 7, MAC OS x 10.3.6 и выше. Если в течение 30 секунд видеорегистратор не распознается компьютером, отключите устройство от компьютера, а затем подключите снова.*

### **Меню настроек**

Для изменения системных настроек видеорегистратора войдите в **Главное Меню**, нажав кнопку  $\Omega$ , и выберите **НАСТРОЙКИ**. Красным в таблице выделено значение по умолчанию.

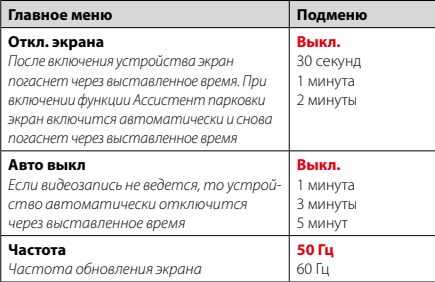

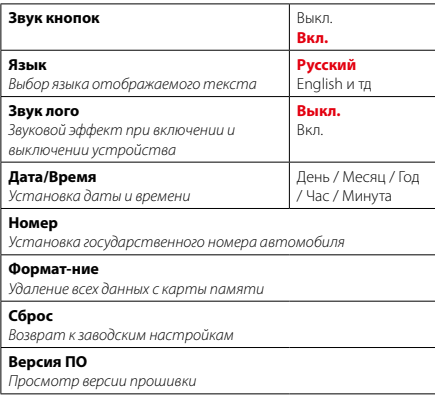

Для изменения настроек **Видеозаписи**, нажмите кнопку в режиме

#### **Видеозаписи**

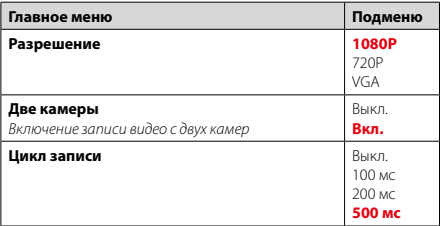

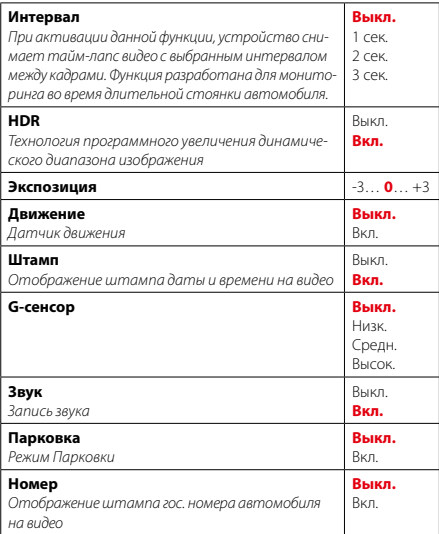

Для изменения настроек **Фотосъемки,** нажмите кнопку в режиме **Фотосъемки**

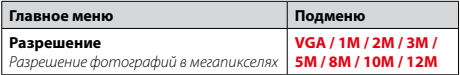

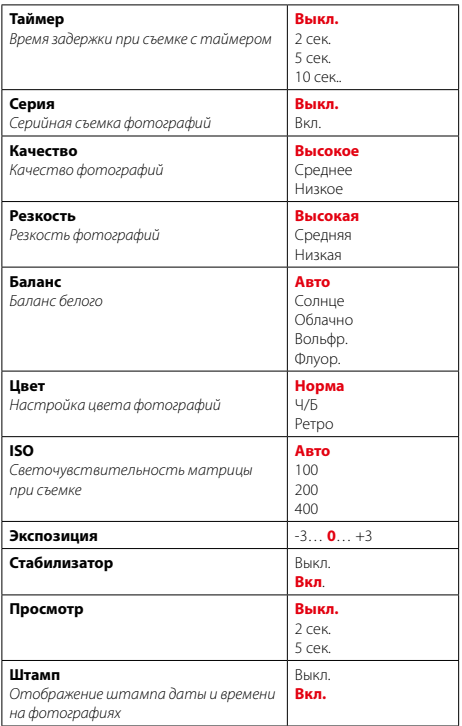

# <span id="page-21-0"></span> **Технические характеристики**

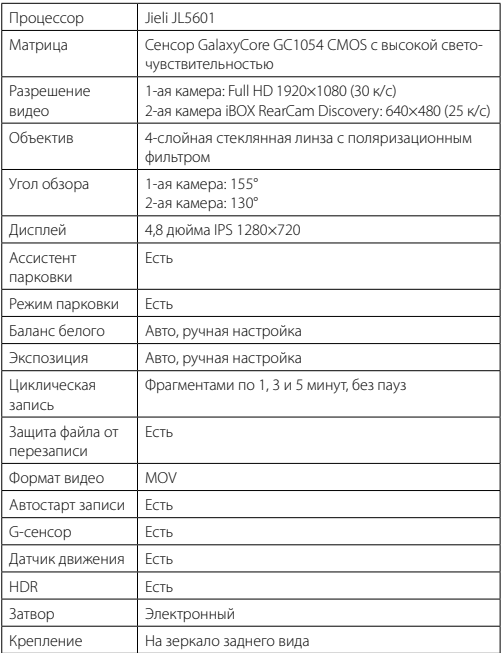

<span id="page-22-0"></span>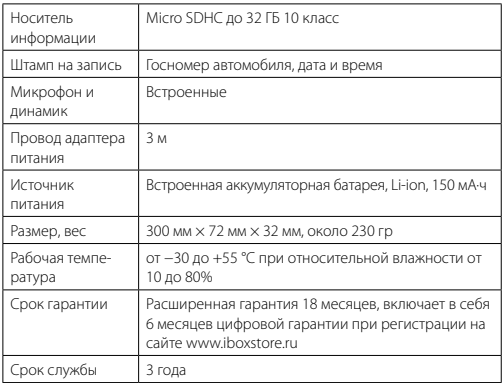

# **Меры безопасности и предосторожности**

Внимательно прочитайте данный раздел и обязательно следуйте указанным инструкциям. Это поможет обеспечить качественную работу устройства и продлит срок его службы.

### **Инструкции по безопасности**

- Используйте только адаптер питания, идущий в комплекте устройства, или совместимый адаптер, рекомендованный производителем. Со списком совместимых кабелей и адаптеров питания можно ознакомиться на сайте *www.iboxstore.ru* на странице вашего устройства.
- Никогда не открывайте корпус устройства или адаптера питания, так как это может привести к поражению электрическим током. Обслуживание устройства должно проводиться только специалистами авторизованного сервисного центра.
- Используйте изделие строго по назначению.
- Не оставляйте устройство на панели управления в автомобиле под воздействием солнечных лучей, так как перегрев устройства может стать причиной нарушения его функционирования.
- Не кладите никакие предметы на устройство и не давите на его дисплей, иначе он может треснуть.
- Не прикасайтесь к дисплею острыми предметами, чтобы его не повредить. Не устанавливайте устройство в том месте, откуда происходит открытие подушек безопасности.
- Не кладите никакие предметы на устройство и не давите на его дисплей, иначе он может треснуть.
- Не прикасайтесь к дисплею острыми предметами, чтобы его не повредить. Не устанавливайте устройство в том месте, откуда происходит открытие подушек безопасности.
- Удалите адаптер из гнезда прикуривателя, немедленно выключите устройство, если оно включено, и обратитесь в авторизованный сервисный центр в следующих случаях:
	- **•** если адаптер питания или его шнур оплавился и был поврежден;
	- **•** если корпус либо блок питания были повреждены или в них попала жидкость.
- Адаптер питания потребляет электроэнергию. Поэтому отсоединяйте его от прикуривателя, если не пользуетесь устройством, чтобы автомобильный аккумулятор не разряжался.

### **Условия работы**

- Не роняйте устройство, берегите его от сильной вибрации, тряски и ударов.
- Не храните устройство и его компоненты рядом с огнеопасными жидкостями, газами или взрывоопасными материалами.
- Перед очисткой устройства всегда его выключайте. Очистку экрана и поверхности устройства производите с использованием мягкой влажной ткани без ворса.
- Не разбирайте, не переделывайте и не ремонтируйте устройство самостоятельно. Это может вызвать серьезные поломки и снимает гарантию на бесплатный ремонт изделия. Ремонт должен производиться только в специализированных авторизованных сервисных центрах.

#### <span id="page-24-0"></span>**Температурный режим**

- Рабочая температура устройства от −30 до +55 °С при относительной влажности от 10 до 80%.
- Храните устройство в безопасном месте, чтобы оно не подвергалось воздействию высоких температур (например, при попадании прямых солнечных лучей во время длительных остановок).

### **Транспортировка**

При транспортировке устройства соблюдайте следующие инструкции:

- Перед использованием устройства после транспортировки подождите некоторое время. В случае резких перепадов температуры или влажности внутри устройства может образоваться конденсат, а это может привести к короткому замыканию.
- Для защиты устройства от грязи, ударов и царапин храните его в защитном чехле.
- При перевозке устройства используйте оригинальную упаковку.

#### **Питание от автомобильного адаптера**

Автомобильный адаптер подсоединяйте только к гнезду прикуривателя в автомобиле (с аккумулятором на 12/24 В постоянного тока).

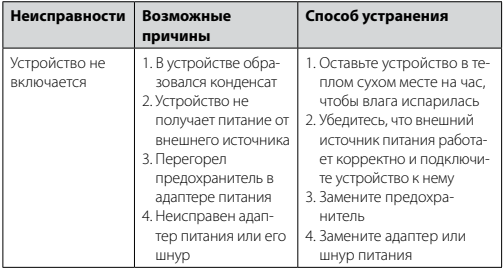

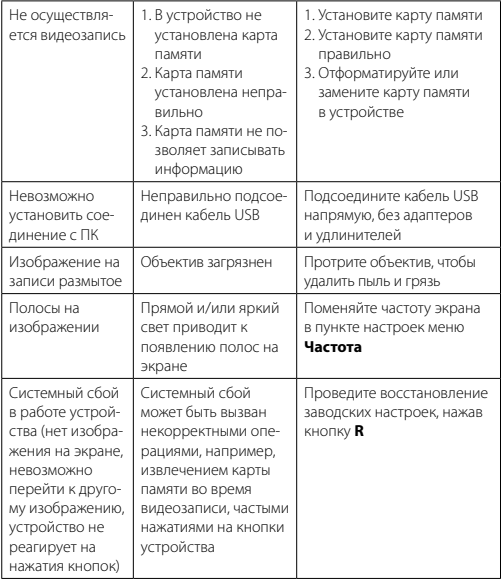

*Важно! Поскольку устройство рассчитано на источник питания 5 В постоянного тока, не забывайте использовать только адаптер питания, идущий в комплекте, т.к. он обеспечивает переход с 12 В на 5 В. Если вы подключите к устройству адаптер питания от другой техники, то высока вероятность пожара и выхода видеорегистратора из строя.* 

<span id="page-26-0"></span>*В данном случае устройство не подлежит бесплатному гарантийному ремонту. В связи с конструкцией и принципом работы встроенного аккумулятора, а также сложными условиями его эксплуатации (мороз, несвоевременная полная зарядка и т.д.) использование его как основного источника питания невозможно. Поэтому встроенный аккумулятор предназначен только для окончательной записи видеофайлов при прекращении подачи питания, поступающего через кабель от прикуривателя.*

*По своей сути видеорегистратор похож на обычный компьютер. При работе с большими объемами видеоданных на низкоскоростных картах памяти возможны программные сбои. При зависании устройства во время работы его необходимо просто перезагрузить.*

*В зависимости от версии ПО возможны незначительные расхождения между данным Руководством и выводимой на экране устройства информацией. Вся информация и рекомендации по использованию несут исключительно справочный характер и не могут быть основанием для претензий. Компания не несет ответственности за возможное повреждение устройства или потерю данных вследствие неправильного обращения с видеорегистратором. Конструкция видеорегистратора, встроенное ПО и содержание данного руководства могут быть изменены без предварительного уведомления. Товарные знаки и наименования, встречающиеся в данном Руководстве, являются собственностью их владельцев.*

### **Дополнение к Руководству пользователя**

Уважаемый покупатель! Благодарим вас за покупку.

Надеемся, что данное устройство будет безупречно функционировать при соблюдении правил его эксплуатации. Однако если устройство будет нуждаться в гарантийном обслуживании, просим обратиться к дилеру (продавцу), у которого вы приобрели это устройство, или в один из авторизованных сервисных центров. Но прежде внимательно ознакомьтесь с Руководством пользователя.

#### **Дополнительные условия**

- При покупке убедительно просим вас внимательно изучить данное Руководство пользователя и проверить правильность заполнения гарантийного талона. Серийный номер, версия и наименование модели приобретенного вами устройства должны быть идентичны записи в гарантийном талоне.
- Не допускается внесение в талон каких-либо изменений, исправлений. В случае неправильного или неполного заполнения гарантийного талона немедленно обратитесь к продавцу.
- Данное устройство представляет собой технически сложный товар бытового назначения. При бережном и внимательном отношении оно будет надёжно служить вам долгие годы. В ходе эксплуатации не допускайте механических повреждений, попадания внутрь посторонних предметов, жидкостей, насекомых.
- В течение всего срока службы следите за сохранностью маркировочной наклейки с обозначением наименования модели, версии, серийного номера изделия. Повреждение или отсутствие маркировочной наклейки может стать причиной отказа в гарантийном обслуживании.
- Если в процессе эксплуатации устройства вы обнаружите, что параметры его работы отличаются от изложенных в Руководстве пользователя, рекомендуем обратиться за консультацией в организацию, продавшую вам товар, либо в любой авторизованный сервисный центр, адреса и телефоны которых указаны в данном талоне.
- Во избежание возможных недоразумений, сохраняйте в течение срока службы документы, прилагаемые к товару при его продаже (товарный чек, Руководство пользователя, гарантийный талон).

#### **Условия гарантии**

Настоящая гарантия действительна при соблюдении следующих условий:

- 1. Если не оформлена Цифровая гарантия все поля в гарантийном талоне (дата продажи, печать и подпись продавца, информация о продавце, подпись покупателя) должны быть заполнены правильно.
- 2. Расширенная гарантия 18 месяцев, включает в себя 6 месяцев Цифровой гарантии при регистрации на сайте www.iboxstore.ru.
- 3. Ремонт производится в стационарной мастерской авторизованного сервисного центра при предъявлении полностью и правильно заполненного гарантийного талона.
- 4. Гарантия включает в себя выполнение ремонтных работ и замену неисправных частей.
- 5. Не подлежат гарантийному ремонту изделия с дефектами, возникшими вследствие:
	- неправильной транспортировки, установки или подключения изделия;
	- механических, тепловых и иных повреждений, возникших по причине неправильной эксплуатации с нарушением правил, изложенных в Руководстве пользователя;
	- небрежного обращения или несчастного случая;
	- действия третьих лиц или непреодолимой силы (стихия, пожар, и т.д.);
	- попадания внутрь посторонних предметов, жидкостей, насекомых;
	- сильного загрязнения и запыления;
	- повреждений животными;
	- ремонта или внесений несанкционированных изготовителем конструктивных или схемотехнических изменений, как самостоятельно, так и неуполномоченными лицами;
	- отклонений параметров электрических сетей от ГОСТов;
	- воздействия вредоносных программ;
	- некорректного обновления программного обеспечения, как самим пользователем, так и неуполномоченными лицами;
	- использования изделия не по назначению, в промышленных или коммерческих целях.
- 6. Гарантия не включает в себя подключение, настройку, установку, монтаж и демонтаж оборудования, техническое и профилактическое обслуживание, замену расходных элементов (карт памяти, элементов питания, фильтров и пр.).
- 7. Изготовитель не несёт ответственности за пропажу и искажение данных на съемных носителях информации, используемых в изделии.
- 8. Замену изделия или возврат денег сервисный центр не производит.
- 9. Продавец оставляет за собой право проведения технической экспертизы качества изделия в установленные законодательством сроки.

Изготовитель гарантирует бесплатное устранение технических неисправностей товара в течение гарантийного срока эксплуатации в случае соблюдения покупателем вышеперечисленных правил и условий гарантийного обслуживания. Изготовитель оставляет за собой право

<span id="page-29-0"></span>вносить изменения в конструкцию, дизайн и комплектацию товара без предварительного уведомления, если данные изменения направлены на улучшение его эксплуатационных характеристик.

#### **Список сервисных центров прилагается**

Компания-производитель оставляет за собой право, без предварительного уведомления, вносить изменения в список авторизованных сервисных центров, включая изменения адресов и телефонов существующих. Актуальный адрес ближайшего СЦ вы можете узнать на сайте *www.iboxstore.ru*.

### **Адреса сервисных центров**

**г. Екатеринбург**, «АВТОЦИФРА», ТЦ «Свердловск», ул. Героев России, 2, 1 этаж, офис 111, часы работы: с 10:00 до 19:00, суббота и воскресенье выходные, +7 (343) 364-41-74

**г. Ижевск,** «АВТОЦИФРА», ТЦ «Аврора-Парк», ул. Удмуртская, 304, к.1,4 этаж, офис 415, часы работы: с 9:00 до 18:00, суббота и воскресенье выходные, +7 (3412) 31-10-62

**г. Казань**, «АВТОЦИФРА», ТЦ «Бахадир», ул. Сары Садыковой, 30, 1 этаж, часы работы: с 10:00 до 19:00, суббота и воскресенье — выходные, +7 (843) 212-24-43

**г. Киров**, «АВТОЦИФРА», ТЦ «Радуга», ул. Профсоюзная, 11, 2 этаж, часы рабо- ты: с 9:00 до 18:00, суббота и воскресенье — выходные, +7 (833) 221-17-61

**г. Москва**, «АВТОЦИФРА»,ул. Ярославская, 8, к6, 2 этаж, часы работы: с 10:00 до 19:00, суббота и воскресенье — выходные, +7 (499) 288-85-03

**г. Набережные Челны**, «АВТОЦИФРА», ТЦ «Палитра», пр. Мира, 49 Б, 4 этаж, офис 4, часы работы: с 10:00 до 19:00, суббота и воскресенье выходные, +7 (8552) 91-39-19

**г. Нижний Новгород**, «АВТОЦИФРА», ул. Суздальская, 70, ТК АвтоМОЛЛ, часы работы: ежедневно с 9:00 до 21:00.

**г. Ульяновск**, «АВТОЦИФРА», ТЦ «Сити», ул. Карла Маркса, 13А, корп. 1, оф. 205, часы работы: с 10:00 до 19:00, суббота и воскресенье выходные, +7 (842) 250-57-35

**Ярославская область, пос. Нагорный**, «АВТОЦИФРА», ТРК «Ярославский вернисаж», ул. Дорожная, 6а, часы работы: с 10:00 до 21:30, без выходных, +7 (4852) 33-73-97

**Узбекистан, г. Ташкент**, «АВТОЦИФРА», Авторынок Сергели, ул. Янги Сергели, 5/2, ряд, магазин 11, часы работы: с 09:00 до 18:00, понедельник — выходной, +998 946-620-400; +996 555-238-993 (WhatsApp, Telegram)

**Кыргызстан, г. Бишкек**, «АВТОЦИФРА», Рынок Дордой Автозапчасти, ул. Кожевенная, 76, 5 проход, контейнер 15, часы работы: ежедневно с 09:00 до 17:00, +996 703-904-050

**Казахстан, г. Алматы**, «АВТОЦИФРА», ТЦ «Ялян», шоссе Северное Кольцо, 9, бутик N-27, N-29, часы работы: с 08:00 до 17:00, понедельник выходной, +7 (702) 470-04-04

# <span id="page-31-0"></span> **Нормативная информация (регулирующие нормы)**

 $\epsilon$  Продукты с маркировкой CE соответствует требованиям директивы 2014/30/ЕU «Электромагнитная совместимость». Данные директивы выпущены Комиссией Европейского союза. Изготовитель не несет ответственности за модификации, выполненные пользователем, и вызванные ими последствия, которые могут повлечь за собой несоответствие продукта указанной маркировке CE.

**Соответствует требованиям** Технического регламента Таможенного союза «Электромагнитная совместимость технических средств» (ТР ТС 020/2011).

**Товар сертифицирован.** Номер сертификата: EAЭC RUC-CN. HB26.B.02749/23. **Серия:** RU № 0437937. **Орган по сертификации:** Общества с ограниченной ответственностью «Сертификационная Компания». Место нахождения: 305004, РОССИЯ, Курская область, город Курск, улица Садовая, дом 10А, офис 206. Адрес места осуществления деятельности: 305004, РОССИЯ, Курская область, город Курск, улица Садовая, дом 10А, Литер В, офис 206, 207. Уникальный номер записи об аккредитации в реестре аккредитованных лиц: RA.RU.11НВ26. Дата решения об аккредитации: 11.06.2019. Телефон: +74712771326, адрес электронной почты: info@sertkom.ru. **Срок действия сертификата:** с 27.02.2023 по 26.02.2028.

**Наименование:** Автомобильный видеорегистратор. **Торговая марка:** iBOX. **Модель:** iBOX DiscoveryDual (айБОКС Дискавери Дуал). **Материал:** пластик, металл.

**Изготовитель:** Shenzhen Relee Electronics & Technology Co., Ltd. (Шэньчжэнь Рели Электроникс & Технолоджи Ко., Лтд.). Адрес: 12F, CITIC Building, Futian, Shenzhen, 518031, PRC (People's Republic of China) (12-Ф, здание CITIC, Футянь, Шэньчжэнь, 518031, КНР (Китайская Народная Республика)).

**Импортер:** ООО «АйБОКС Рус» (ИНН: 9721088569) — компания, уполномоченная на принятие претензий от потребителей. Адрес: 420005, Российская Федерация, Республика Татарстан (Татарстан), г.о. город Казань, г. Казань, ул. Алебастровая, д.1, офис 4.

Комплектация:

- Видеорегистратор 1 шт.;
- Адаптер питания с одним установленным предохранителем 1 шт.;
- Крепление 2 шт.;
- КЗВ в комплекте с одним шнуром питания длиной 5 м, двумя винтами и одним двухсторонним скотчем — 1 шт.;
- Документация:
	- Руководство пользователя на 12 страницах 1 шт.;
	- Паспорт на 16 страницах 1 шт.;
	- Буклет о цифровой гарантии на 1 листе (опция) 1шт.;
	- Листовка на 1 листе (опция) 1 шт.

#### **Отказ от ответственности**

Изготовитель не несет ответственности

- за модификации, выполненные пользователем, если они не описаны в документах, находящихся в комплекте с устройством и предоставленных на сайте [www.iboxstore.ru](http://www.iboxstore.ru);
- за использование устройства не по назначению, в промышленных или коммерческих целях;
- за ущерб, причиненный прямо или косвенно при использовании устройства не по назначению;
- за возможное повреждение или потерю данных вследствие неправильного обращения с устройством;
- за использование устройства в нарушение правовых норм и рекомендует соблюдать все законы и правила, регулирующие работу устройства;

*<sup>\*</sup> Изготовитель оставляет за собой право без уведомления изменять комплектацию. Актуальная комплектация указана в технической документации, идущей в комплекте с устройством.*

• данное руководство носит исключительно справочный характер и не может служить основанием для претензии.

Изготовитель оставляет за собой право вносить изменения в параметры работы, способ подключения, конструкцию, дизайн и комплектацию устройства без предварительного уведомления, если данные изменения направлены на улучшение его эксплуатационных характеристик.

Все упомянутые наименования, логотипы и товарные знаки являются зарегистрированными товарными знаками, принадлежащими их владельцам. Согласно п. 2, п. 3 ст. 10 Закона «О защите прав потребителей» информация о товаре, включая информацию об основных потребительских свойствах товара, месте изготовления, а также информацию о гарантийном сроке и сроке годности товара, содержится в технической документации, прилагаемой к товару и/или на этикетке, и/или на упаковке, и/или на сайте www.iboxstore.ru или размещена иным способом.

#### **Дата изготовления**

В соответствии с новым форматом маркировки дата изготовления указана на упаковке и корпусе устройства в серийном номере, имеющем вид ГГММХХ000000, где первые два знака ГГ – последние два числа года изготовления, вторые два знака ММ – месяц изготовления.

#### **Утилизация**

Данное устройство запрещено утилизировать с обычным бытовым мусором согласно директиве EC об отработавшем электрическом и электронном оборудовании (WEEE-2020/96/EC). Его следует утилизировать, сдав в место продажи или муниципальный пункт утилизации и переработки.

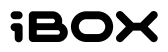